令和3年度 中等数学科教育法Ⅳ

# GIGAスクールで変わる 学校のICT環境2

#### 12月16日(木)

函館市立北中学校長 奥 崎 敏 之

1

### 自動採点の利用

• Formsを使ってテストを作成する

• そのテストを生徒に課題として出題する

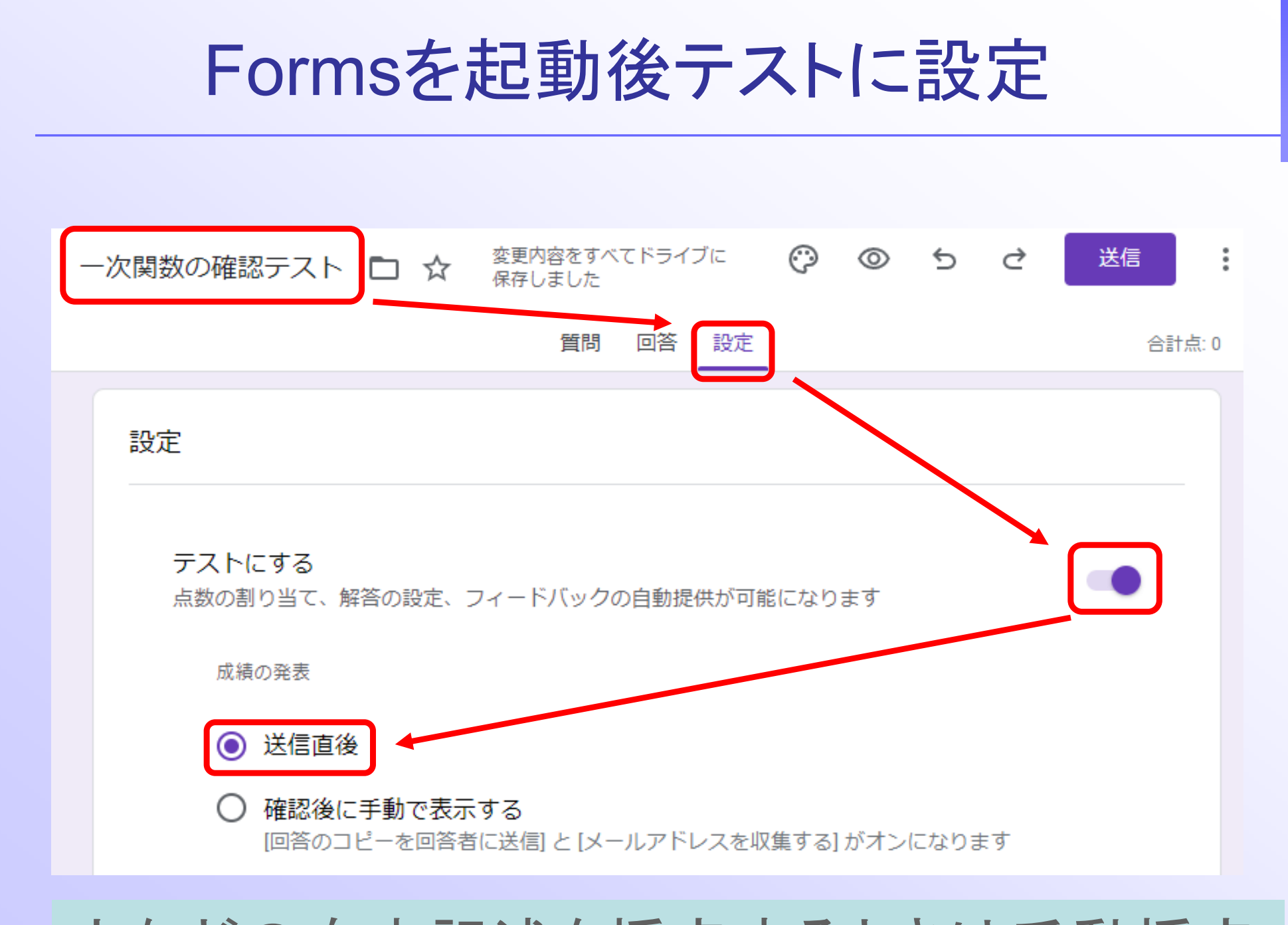

#### 文などの自由記述を採点するときは手動採点

# Formsによる問題の作成

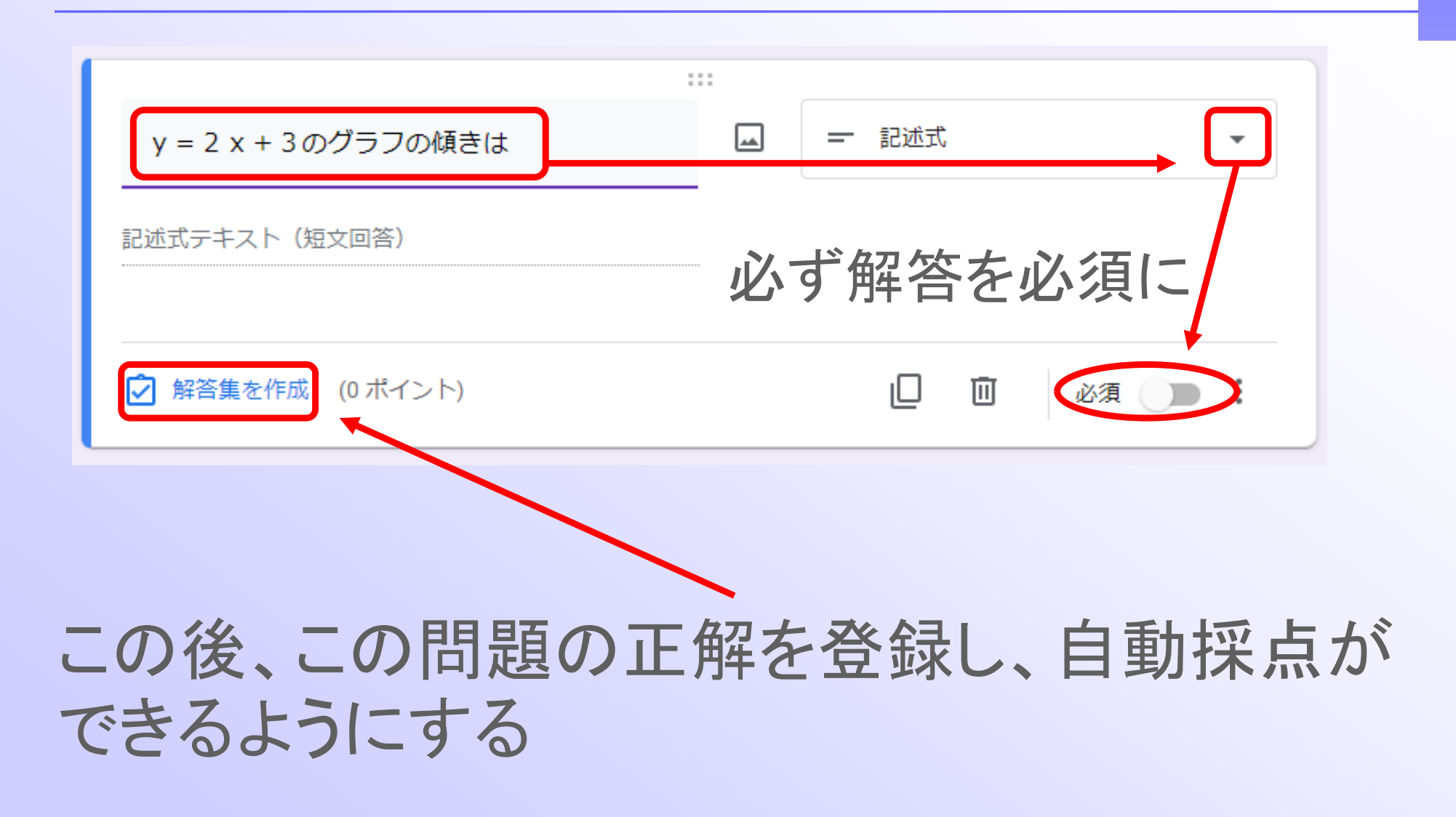

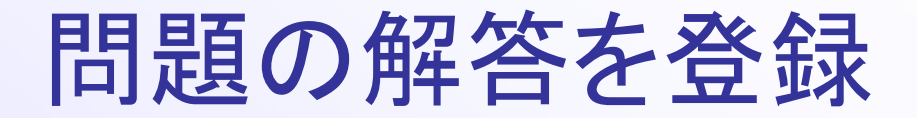

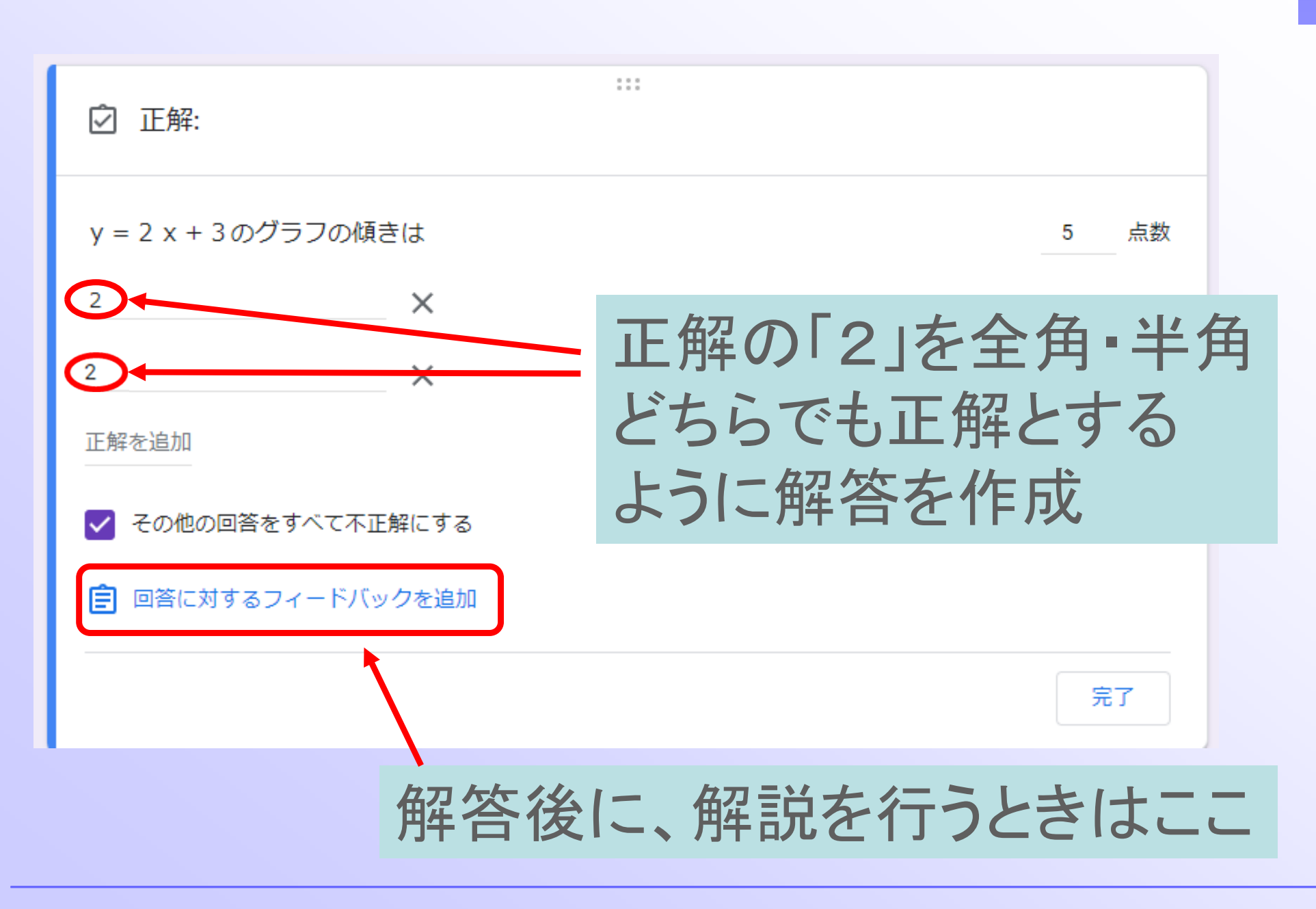

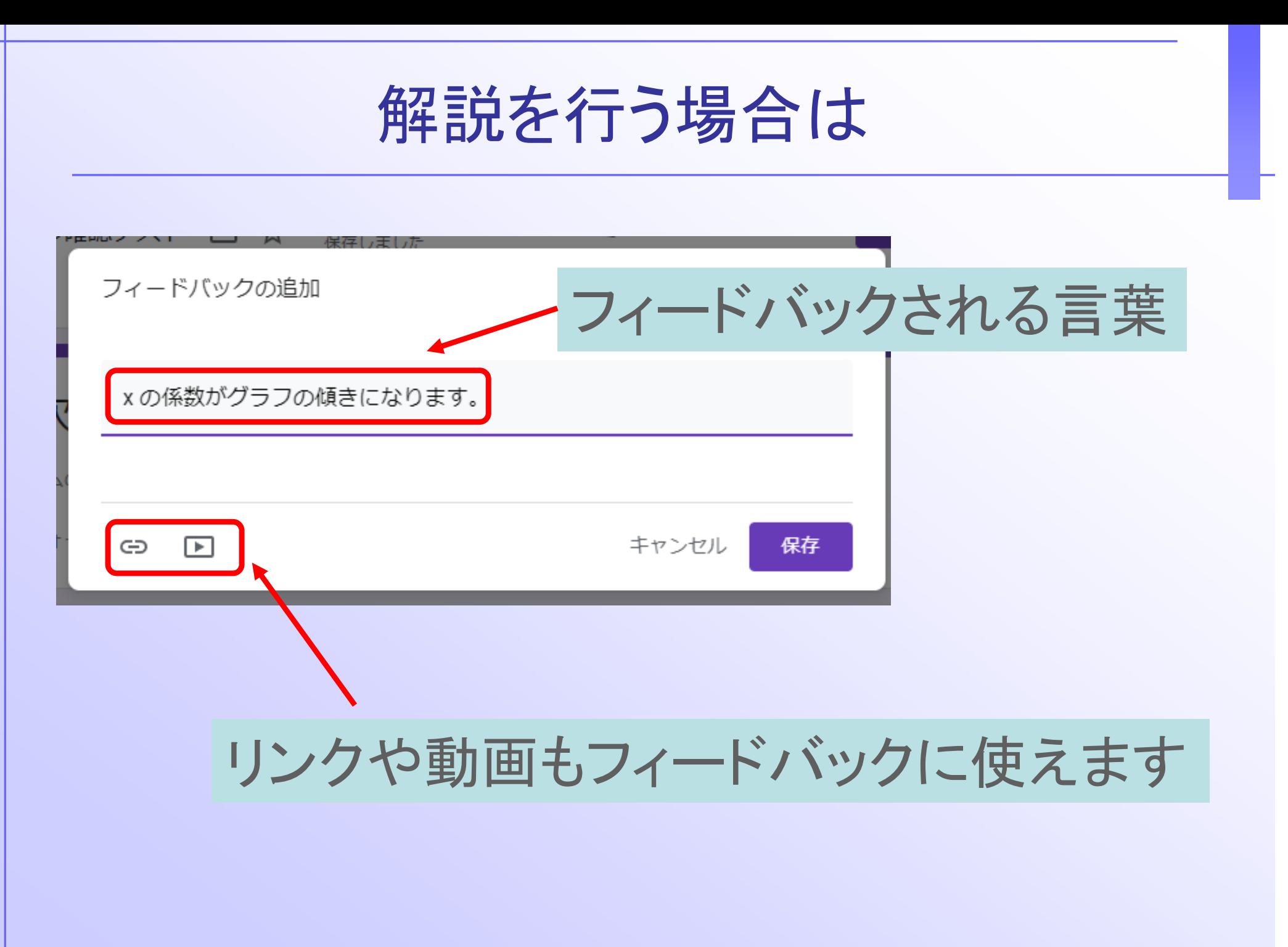

# 新しい問題を足すなどの操作

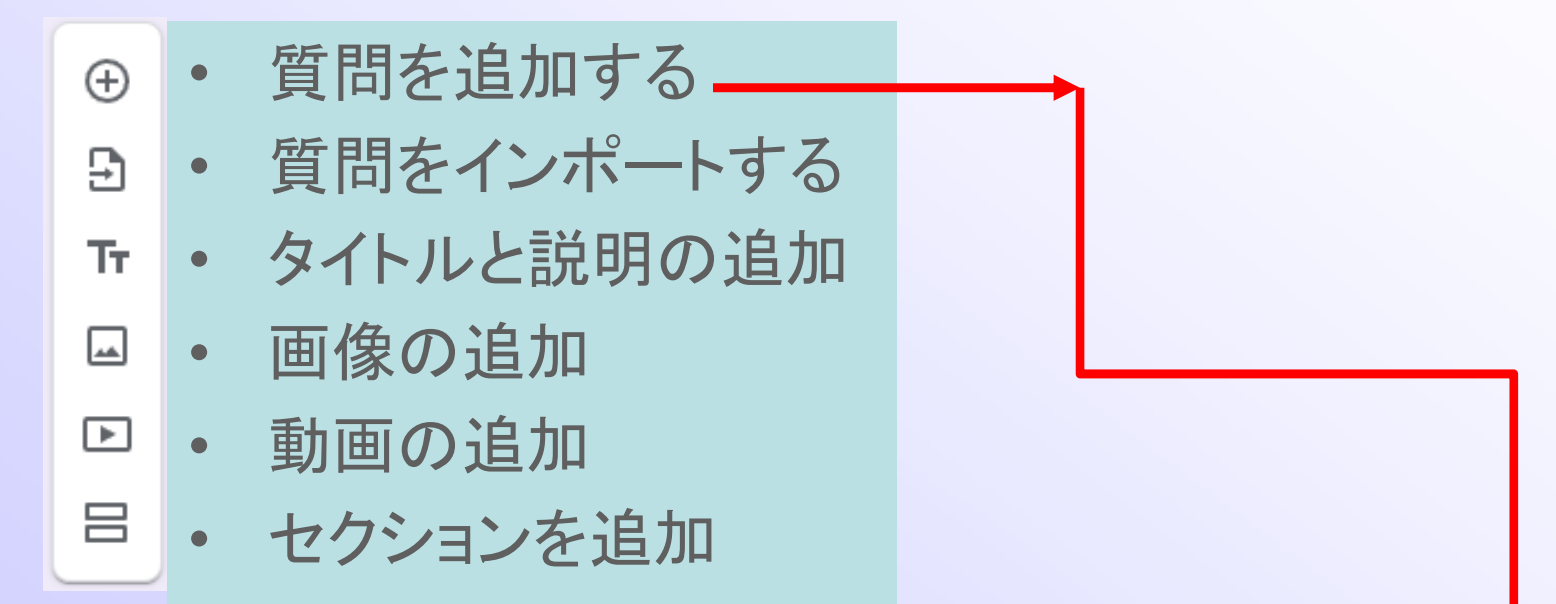

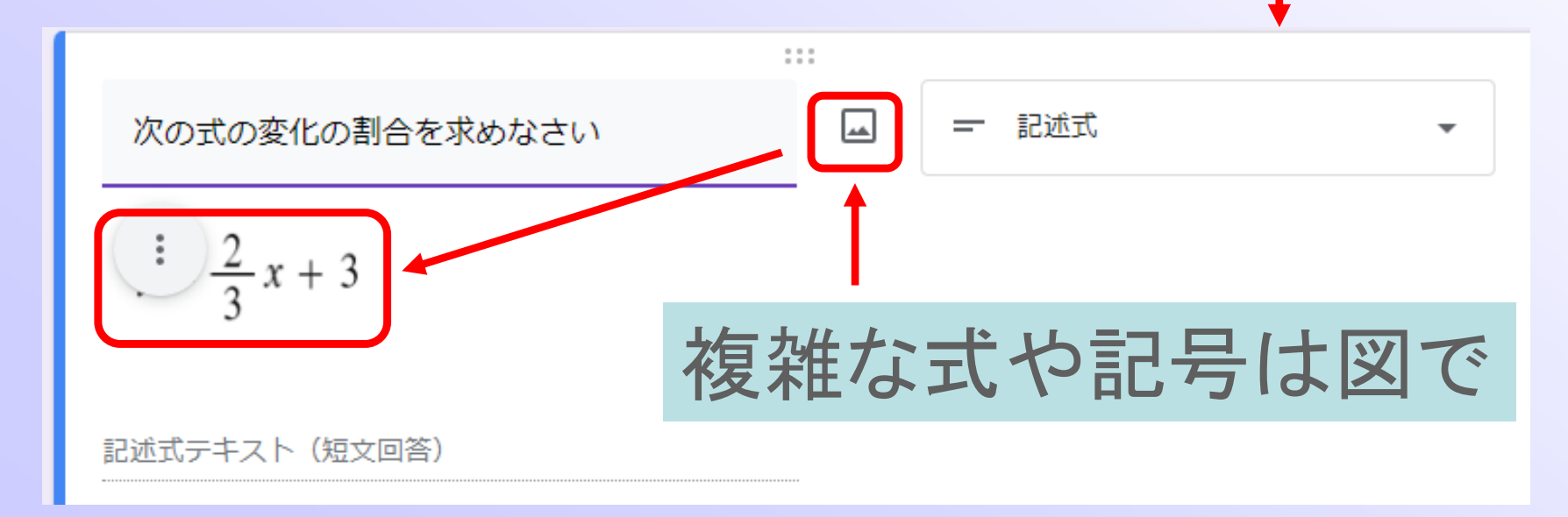

### 第2問目の解答

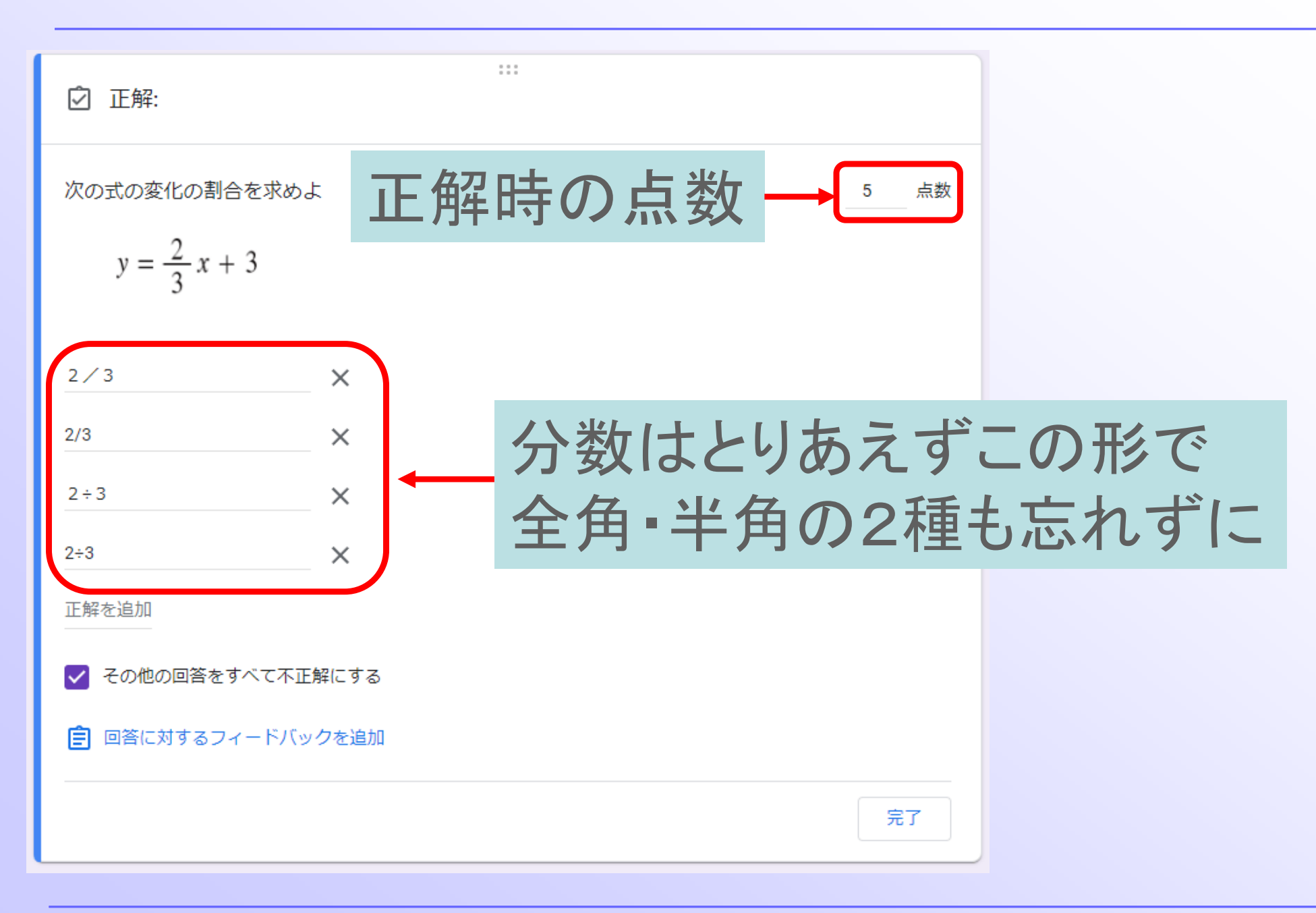

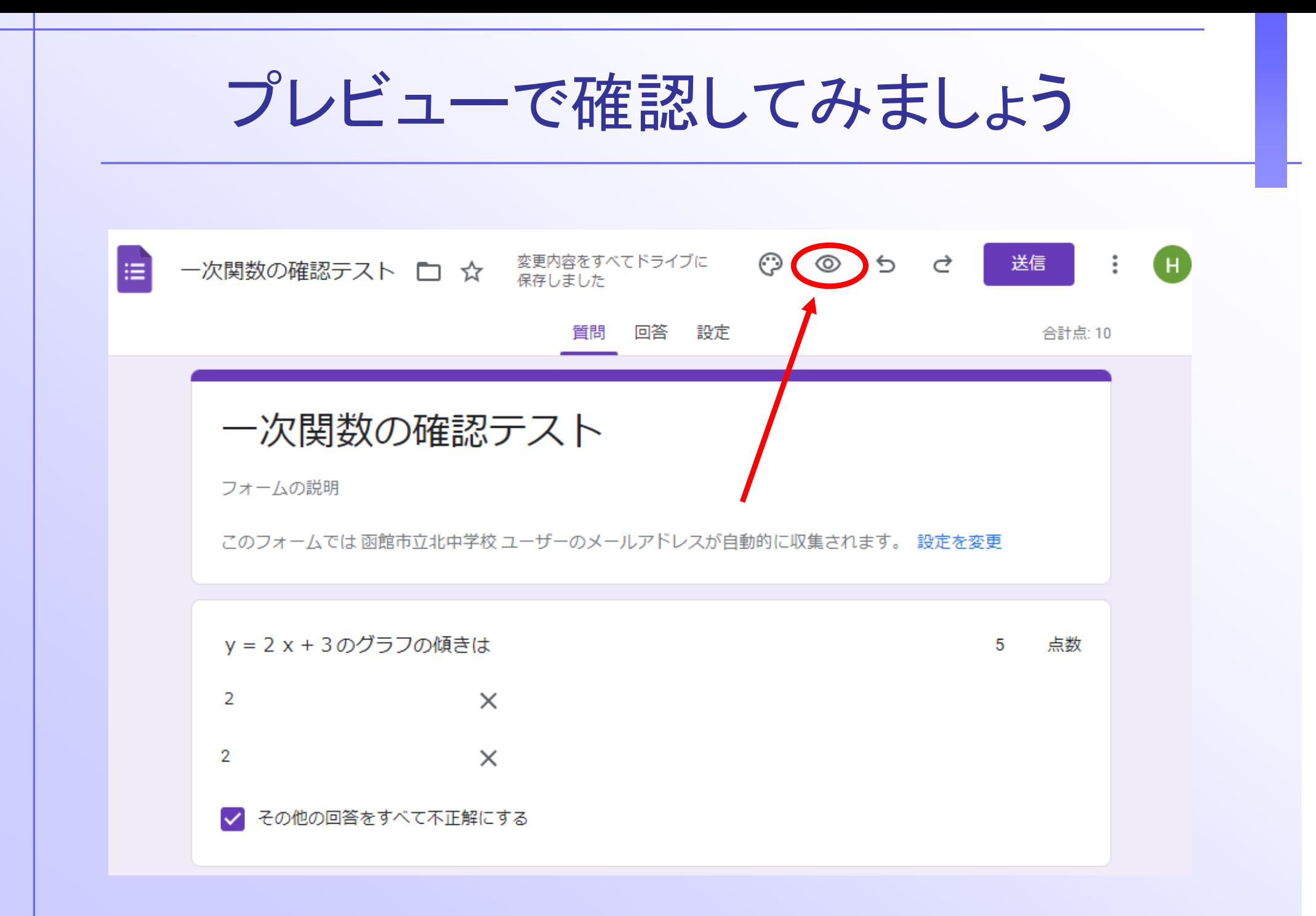

こんな感じのテスト 一次関数の確認テスト hteacher0325@kitajhs.com アカウントを切り替える ○ 下書きを保存しました このフォームを送信すると、メールアドレスが記録されます 解答を入力して y = 2 x + 3のグラフの傾きは 送信を押しますぶの式の変化の割合を求めよ 5ポイント  $=\frac{2}{3}x+3$ 一次関数の確認テスト  $\overline{2}$ 回答を記録しました。 スコアを表示

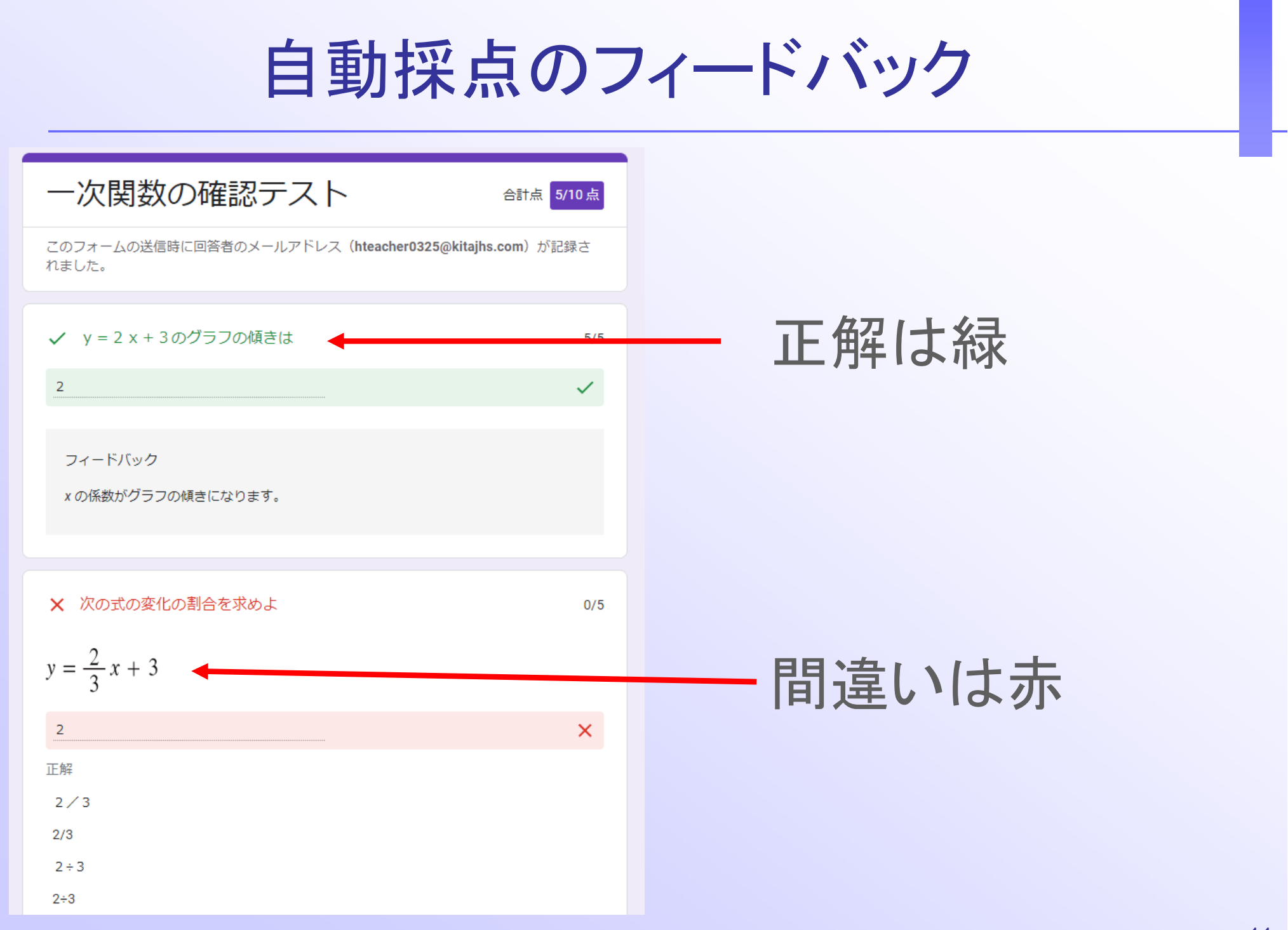

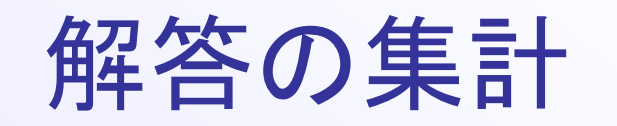

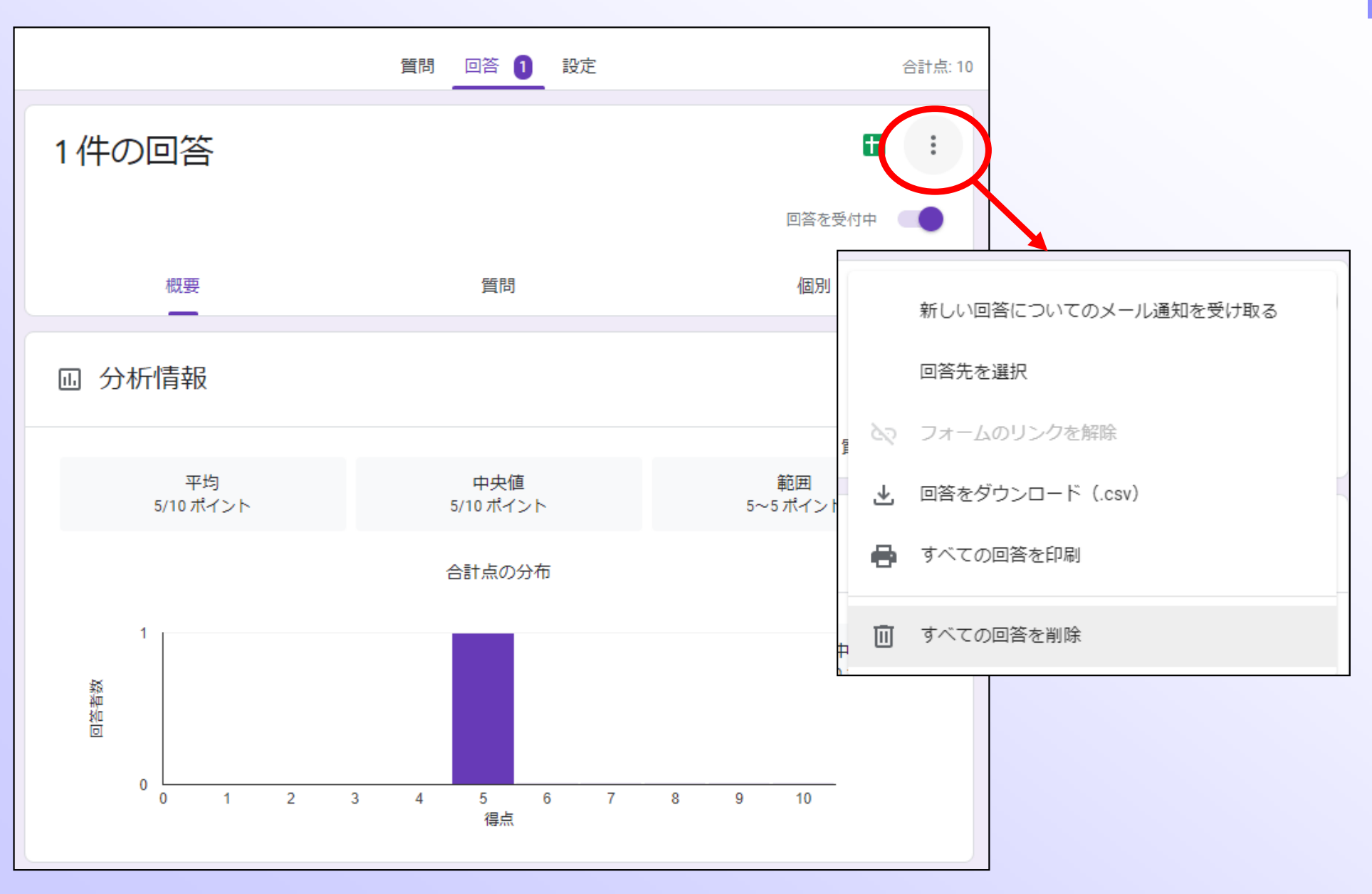

#### 自動採点の課題をクラスの生徒に配布 ストリーム 授業 メンバー 採点 □ Google カレンダー △ クラスのドライブ フォルダ 作成 課題 ÷ テスト付きの課題 原 レポート 最終編集: 昨日 ൚ 質問 小テスト 最終編集: 昨日 М 資料 弖 投稿を再利用 のポイント ŧ 甲 トピック Œ ALについての資料 投稿日: 12月10日

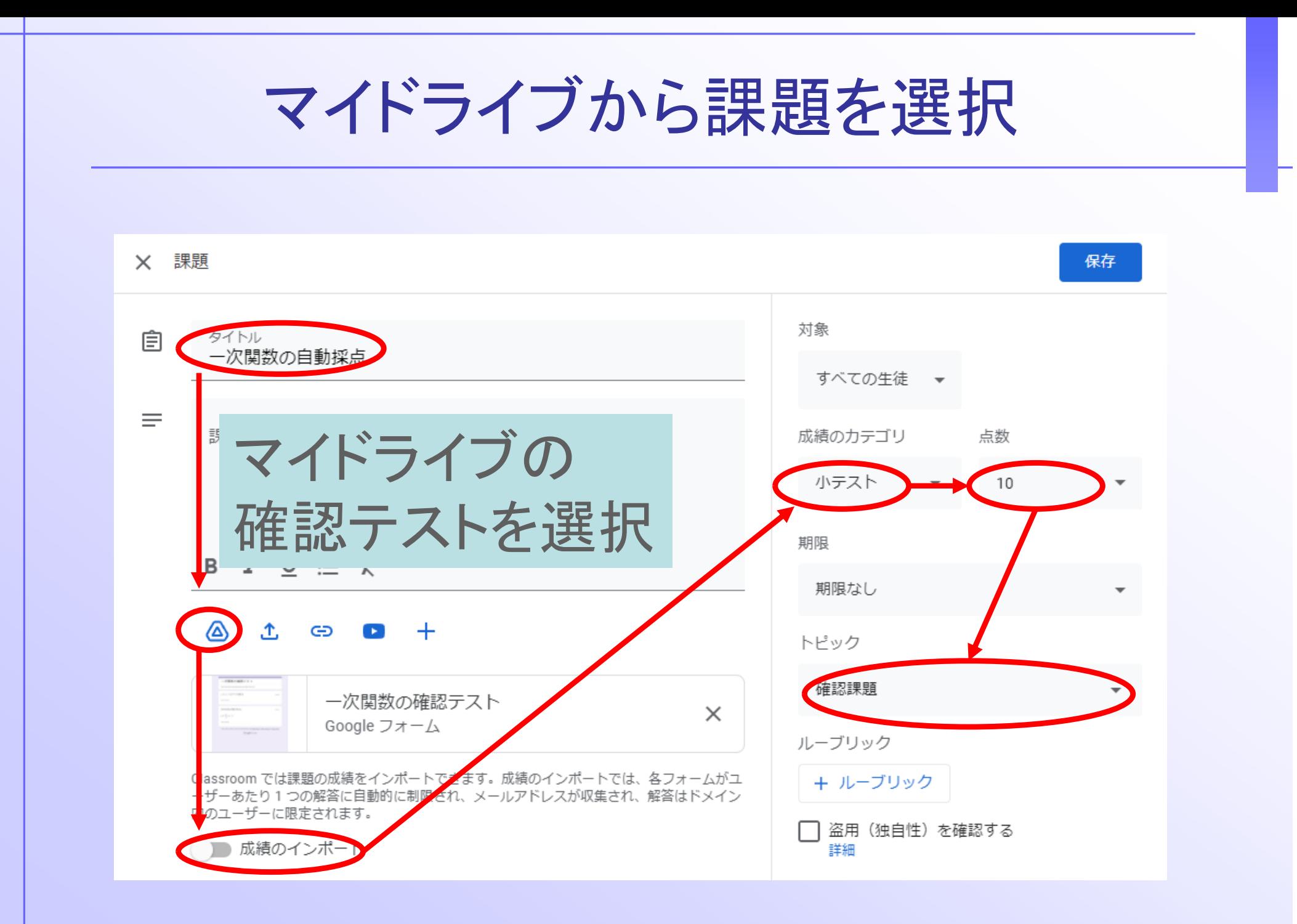

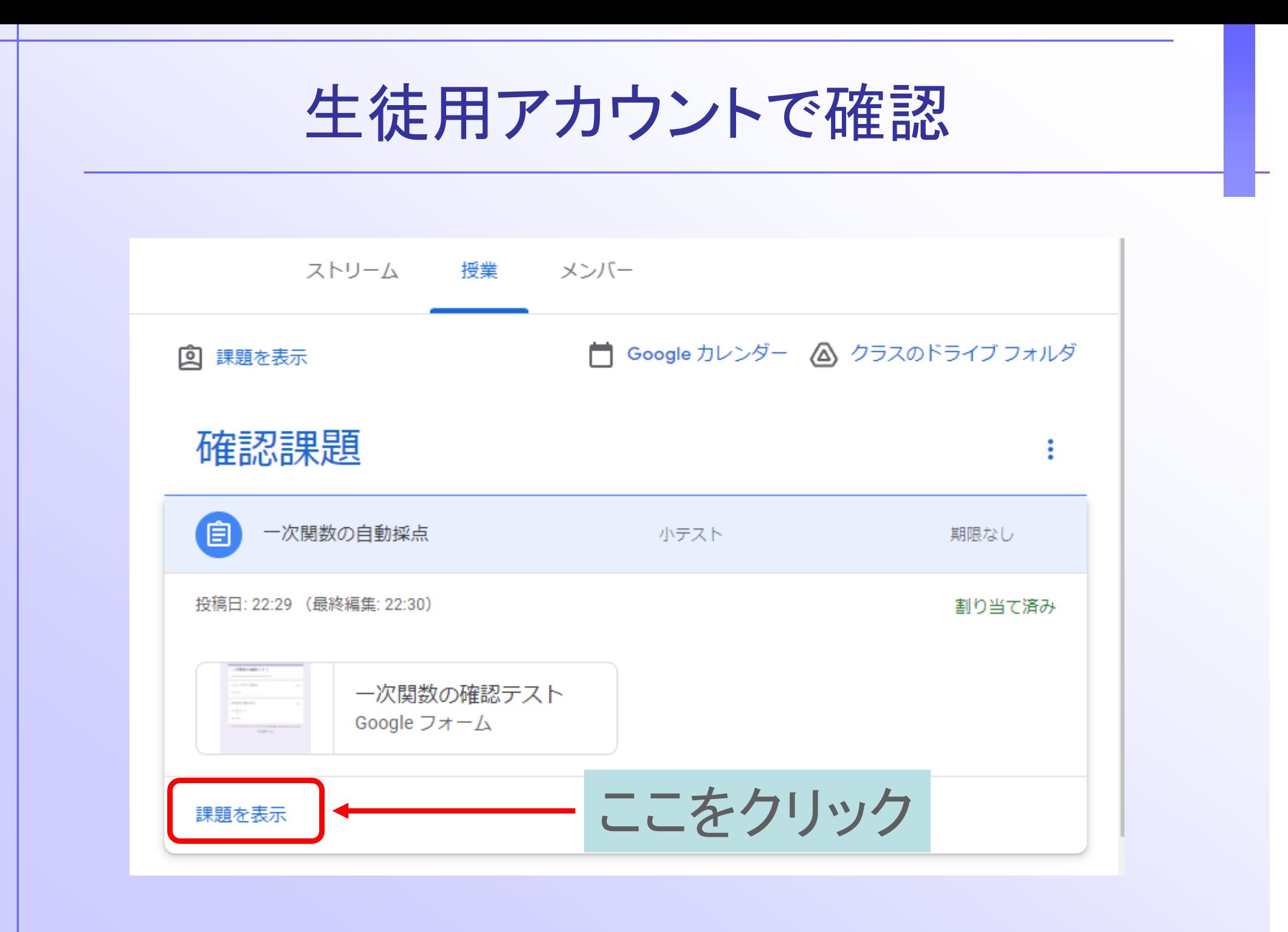

実際にフォームを表示させる 0325の授業用のクラス  $=$  $\mathbf{ii}$ Œ 2年D組 **■ 自動採点** あなたの課題 割り当て済み Hue Hteacher0325 · 23:26 + 追加または作成 小テスト・10点 完了としてマーク 一次関数の確... Google フォーム 2 限定公開のコメント 8 クラスのコメント Hue Hteacher0325先生にコメントを クラスのコメントを追加する 追加 今度はここ!

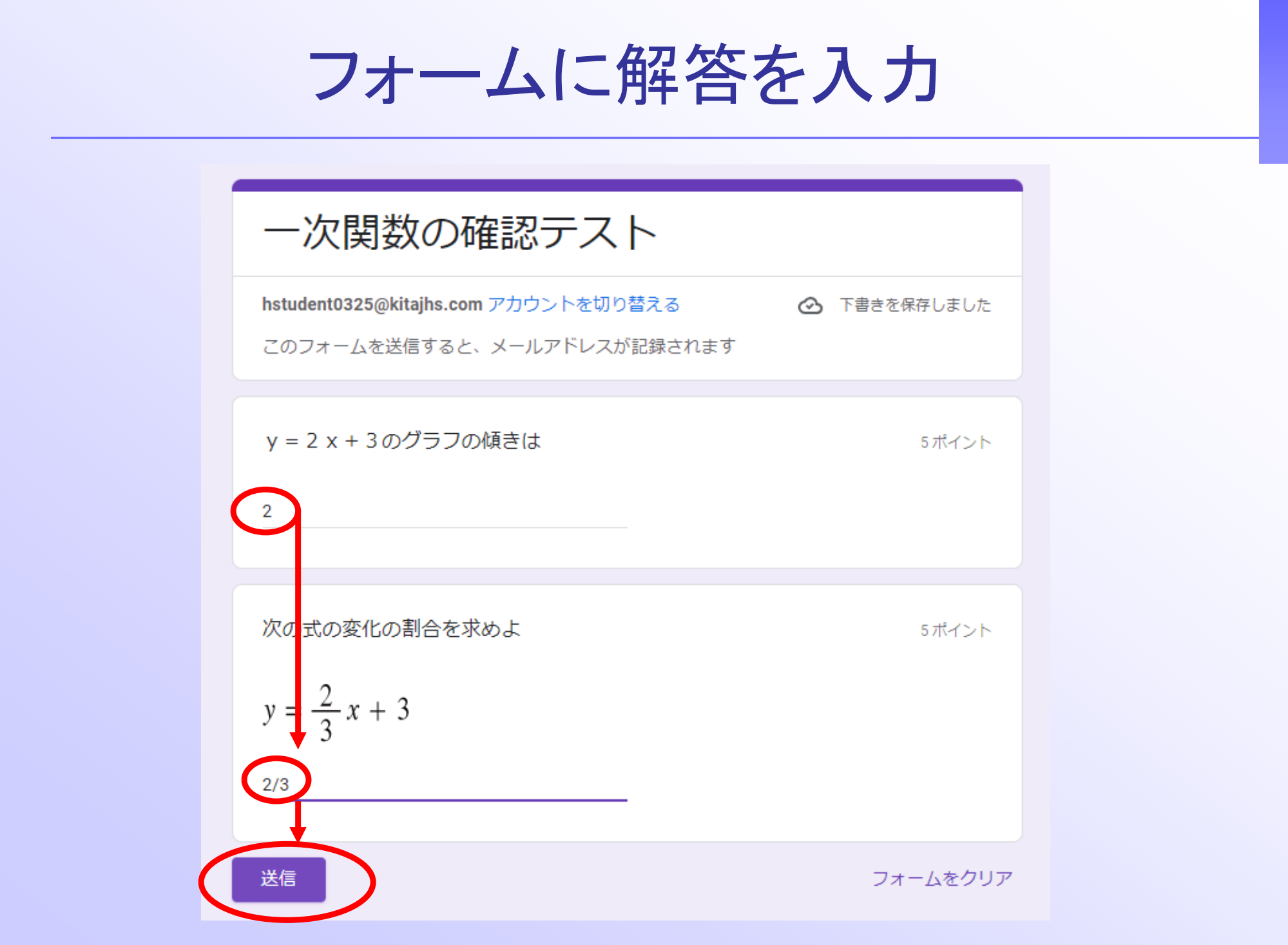

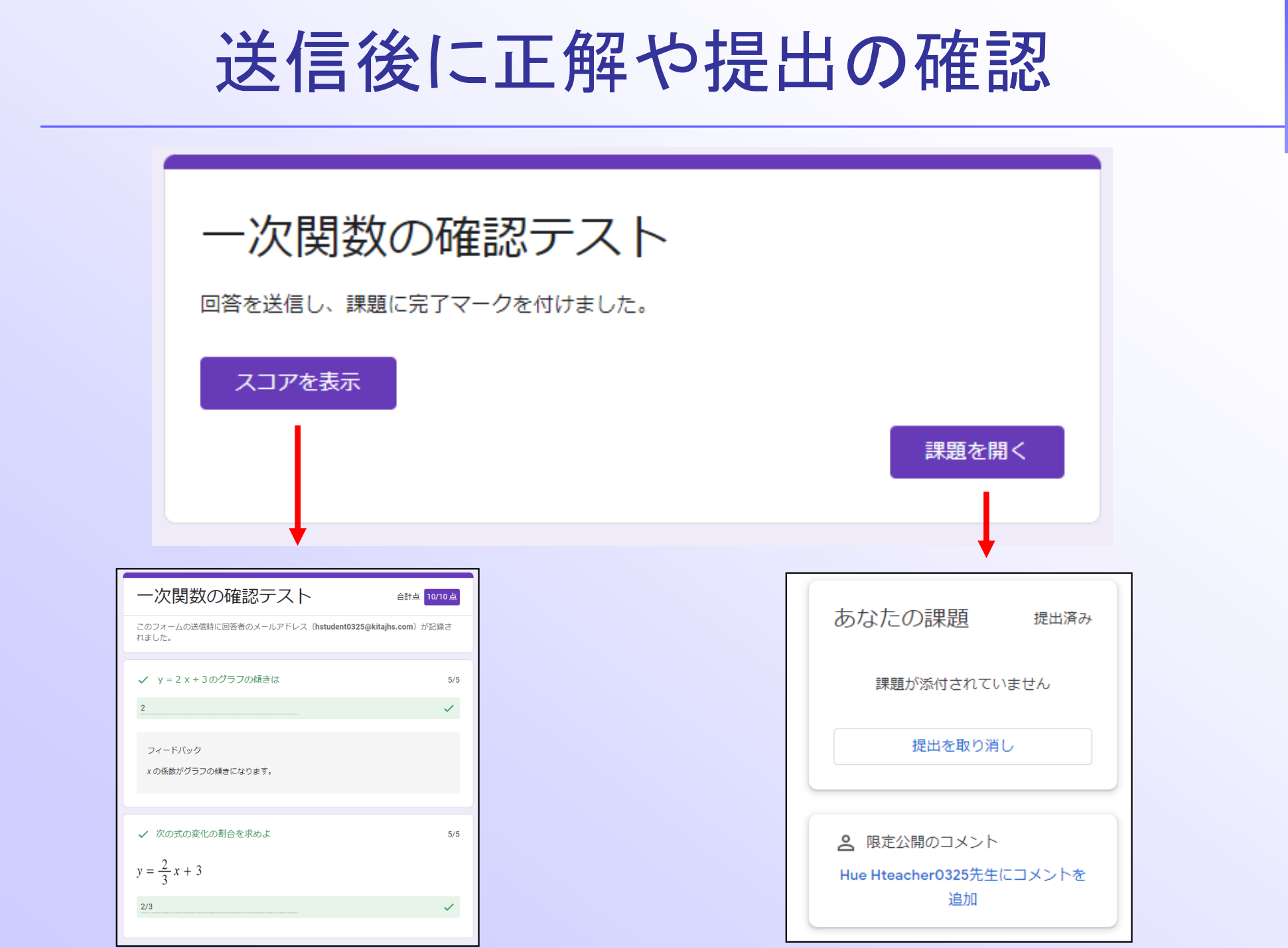

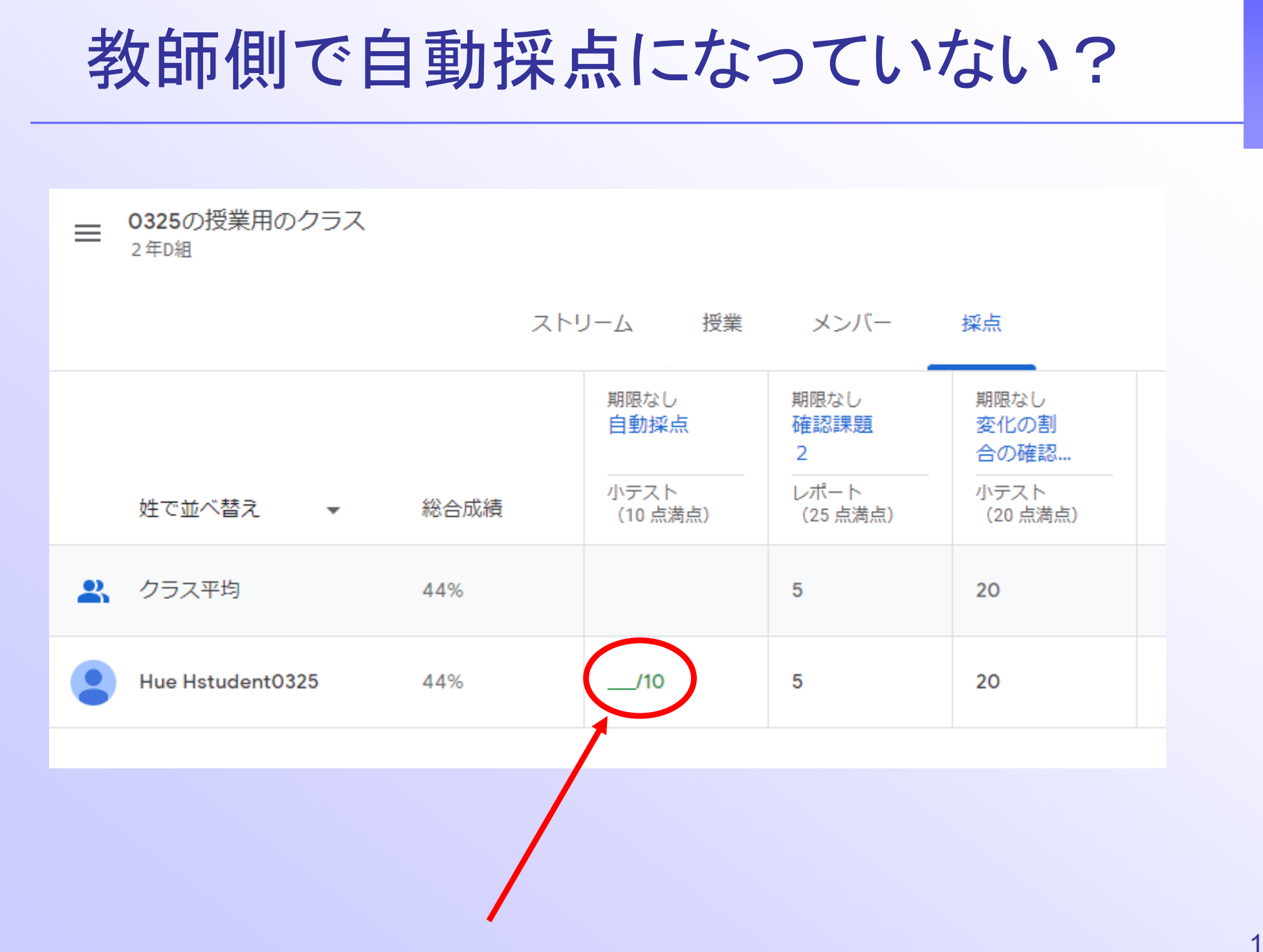

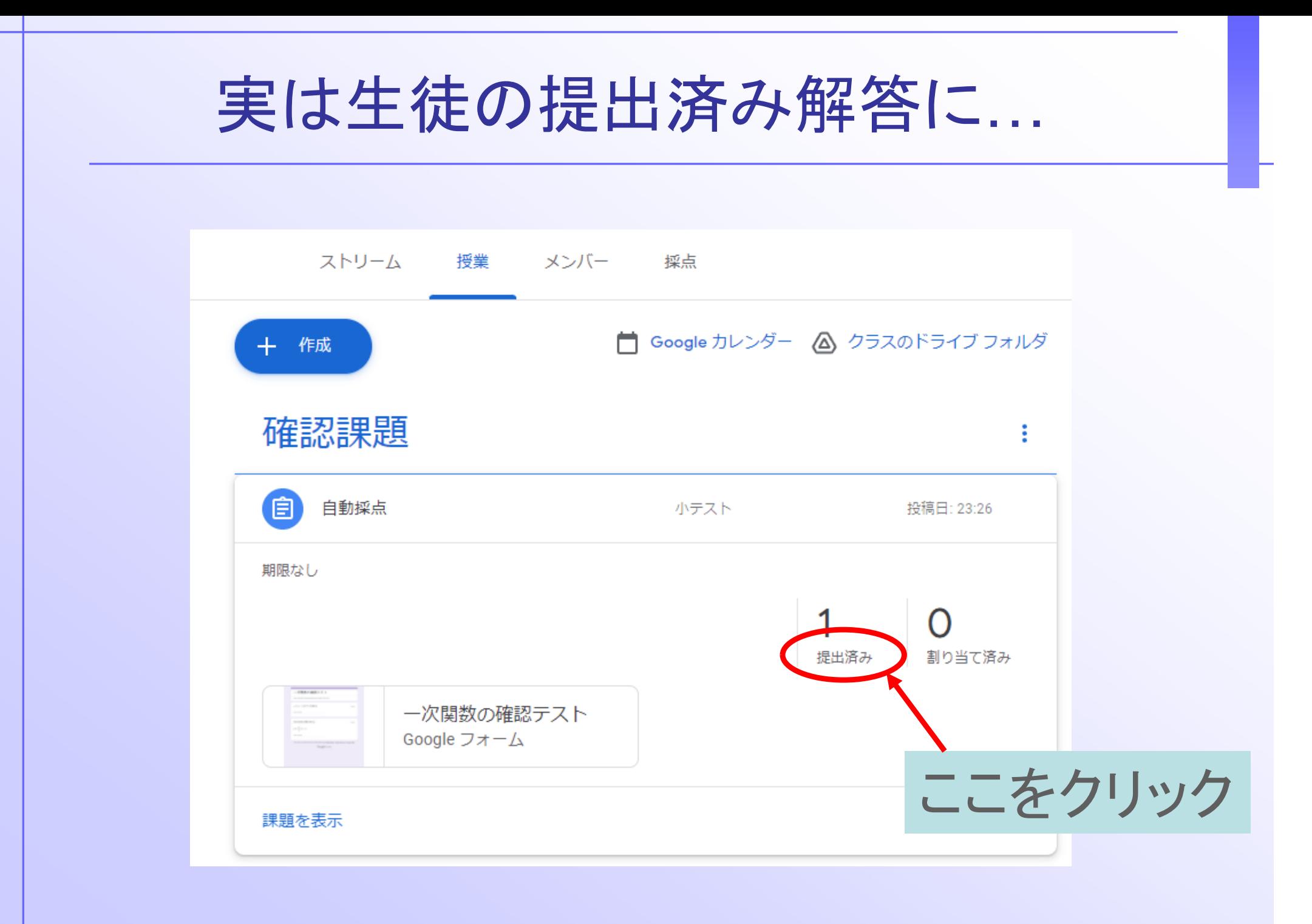

成績を読み込むーインポート 成績を読み込む 0325の授業用のクラス  $=$  $\dddot{...}$ 「自動採点」から成績をインポートしてもよろしいですか?インポートすると、 2年D組 Classroom 内の現在の成績が上書きされます。 キャンセル දුම  $\triangleright$ 返却  $10$  点  $\overline{\phantom{a}}$ Æ すべての生徒 成績を読み込む 自動採点 ステータスで並べ替え ▼  $\Box$ 提出済み 割り当て済み 提出済み 一次関数の確認テスト Google フォーム Hue Hstudent0325  $110$ 提出済み  $\Box$ ここを押すと Hue 自動採点されるHstudent0325 提出済み

# 今度は自動採点成功!

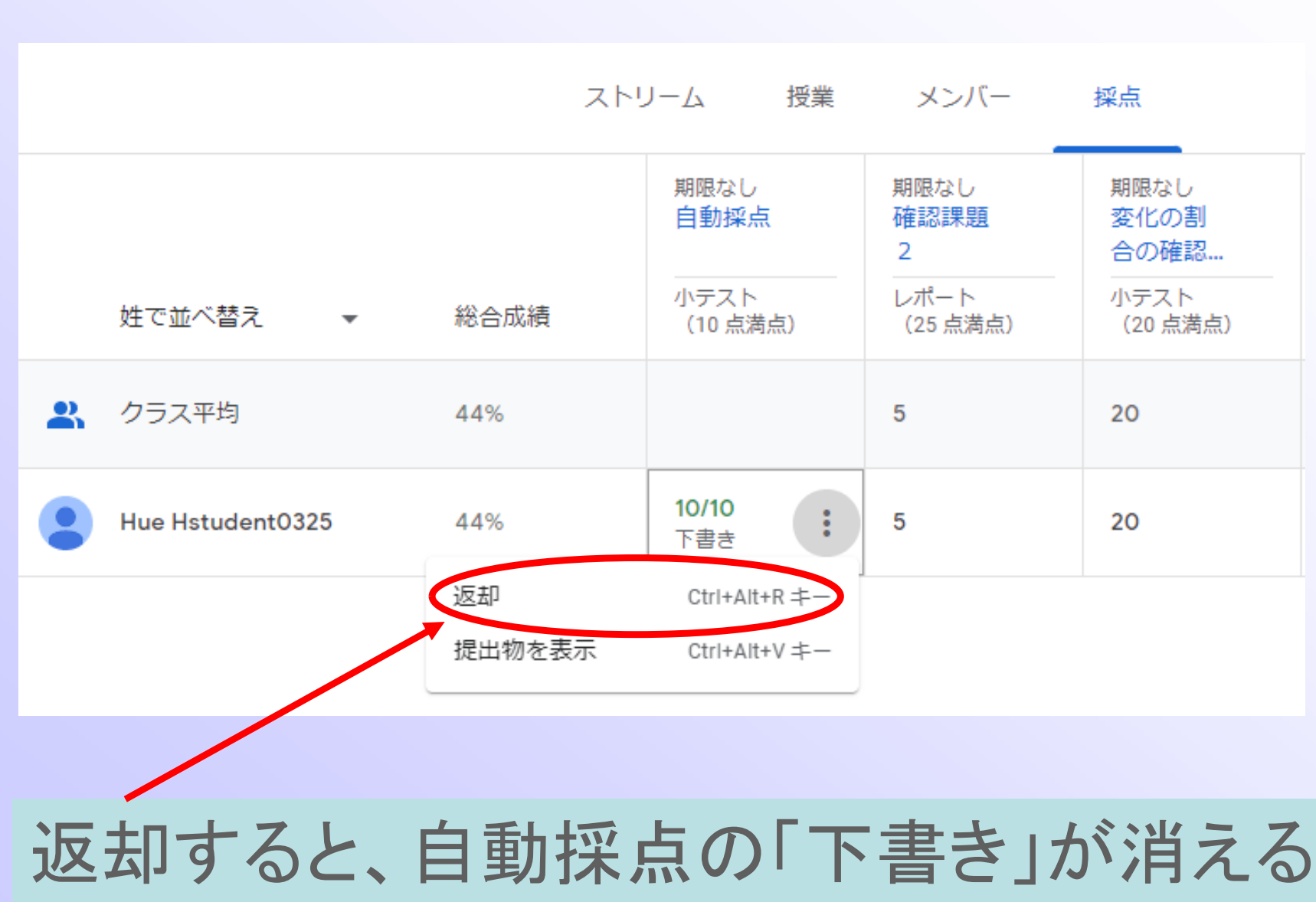